## **Exporting schema maps as new templates**

You can now export the previously defined mappings of particular modules as new templates for Rational DOORS Data Sources to be effective when importing new modules.

DataHub usually provides mapping template, e.g., the pre-mappings between DOORS objects and SysML Requirements with some properties mapped. However, you can now export the mappings done with a particular module to be a template. Therefore, when you import a new module, the new template is used.

## To export a schema map as a new template

1. On the main menu, click **Tools** > **DataHub** > **Schema Map Manager**. The **Schema Map Manager** dialog opens. There are some properties with pre-mappings.

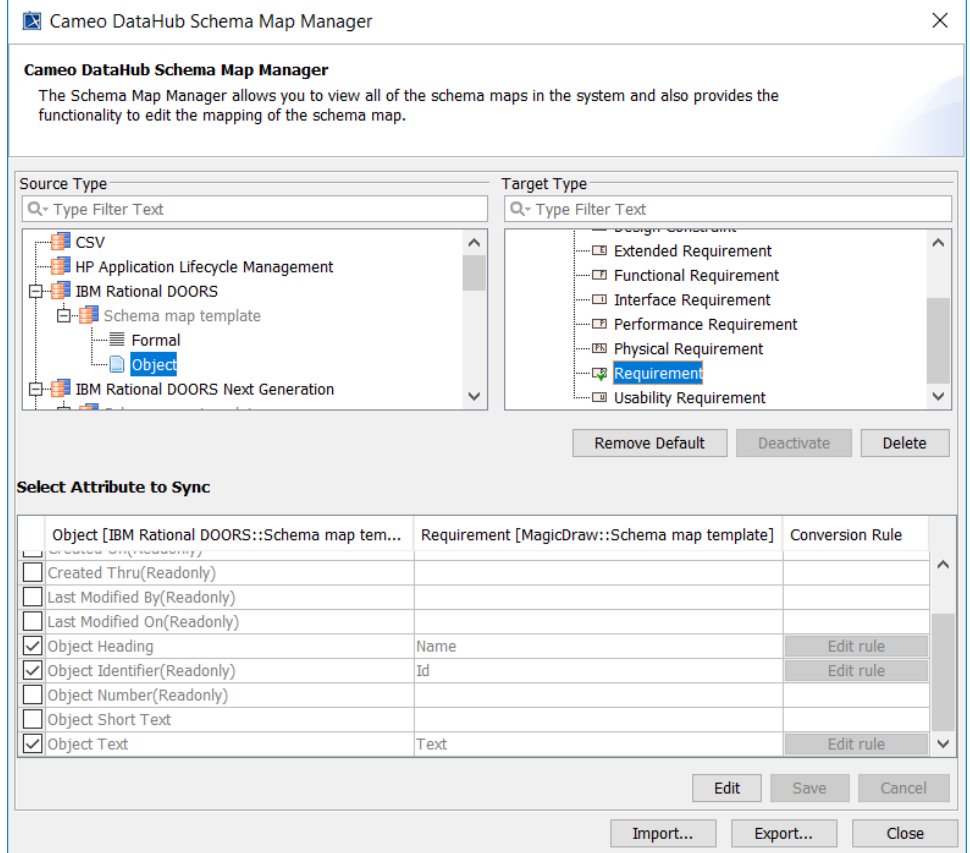

2. Click **Export**. The **Export Schema Map Wizard** appears.

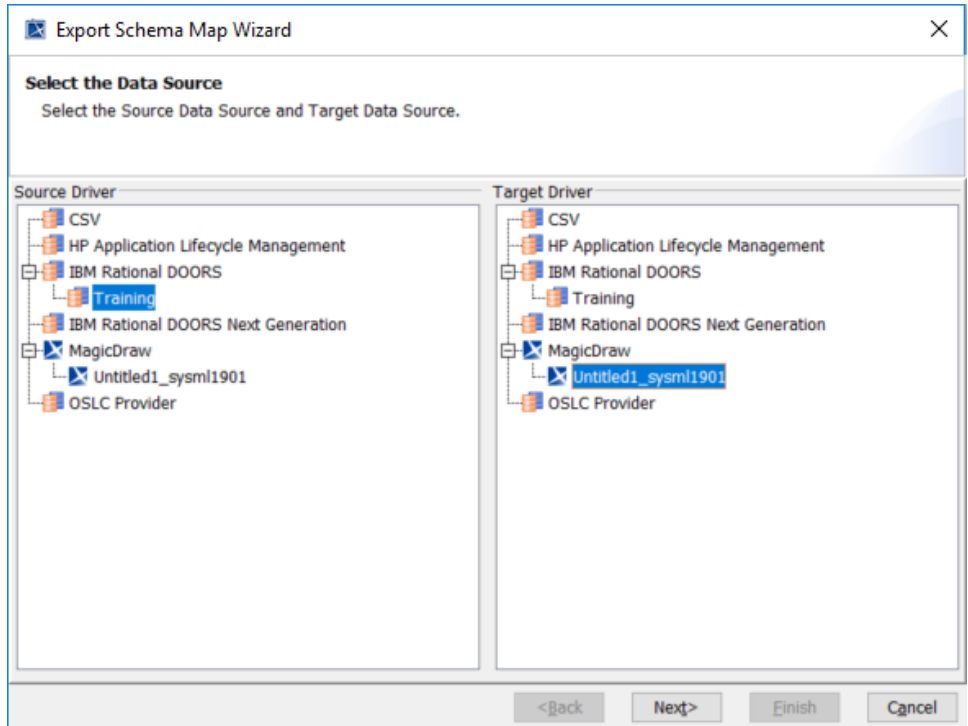

- 3. Select the source and target driver of the map and click **Next**.
- 4. Select the box(es) in front of the maps and click the selected map to choose the DOORS type object to change it to generic type. Click **Next**.

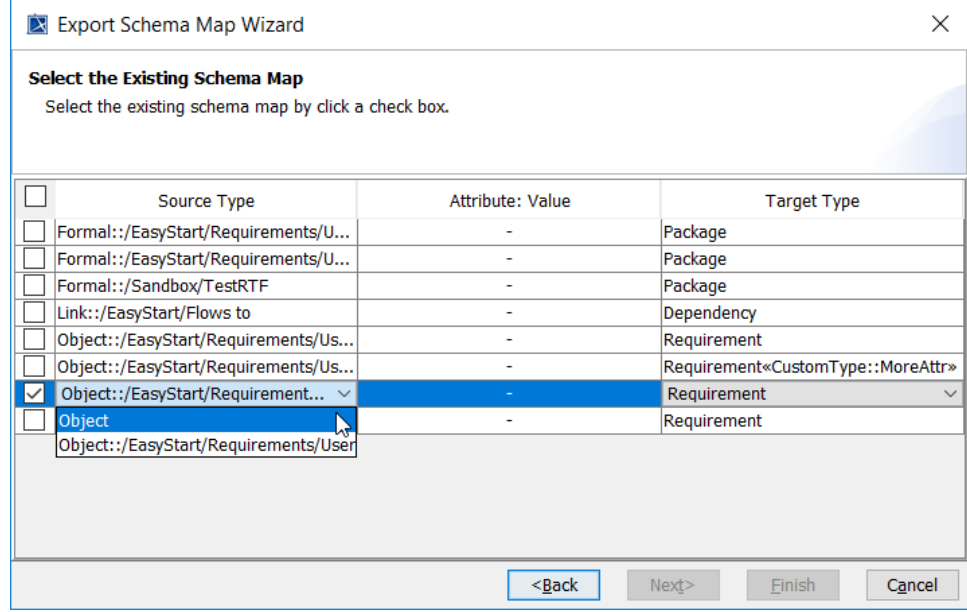

5. Name the schema and the exported file. Click **Finish**.

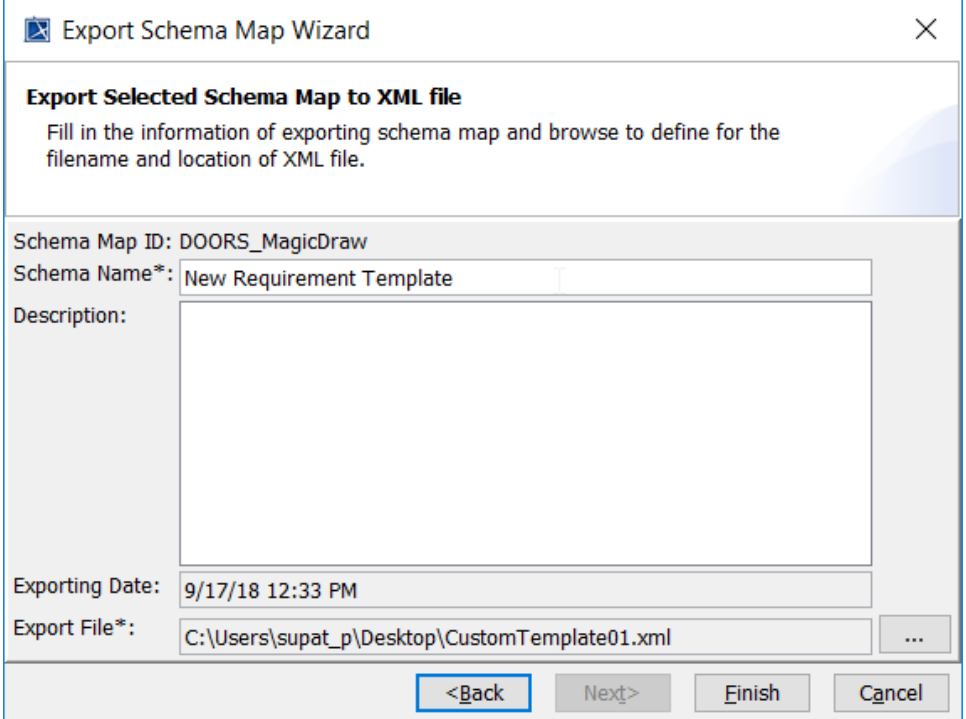

To import a schema map

- 1. On the main menu, click **Tools** > **DataHub** > **Schema Map Manager**. The **Schema Map Manager** dialog opens.
- 2. Click **Import** and choose the schema map file. The template will be updated with the new mapping.

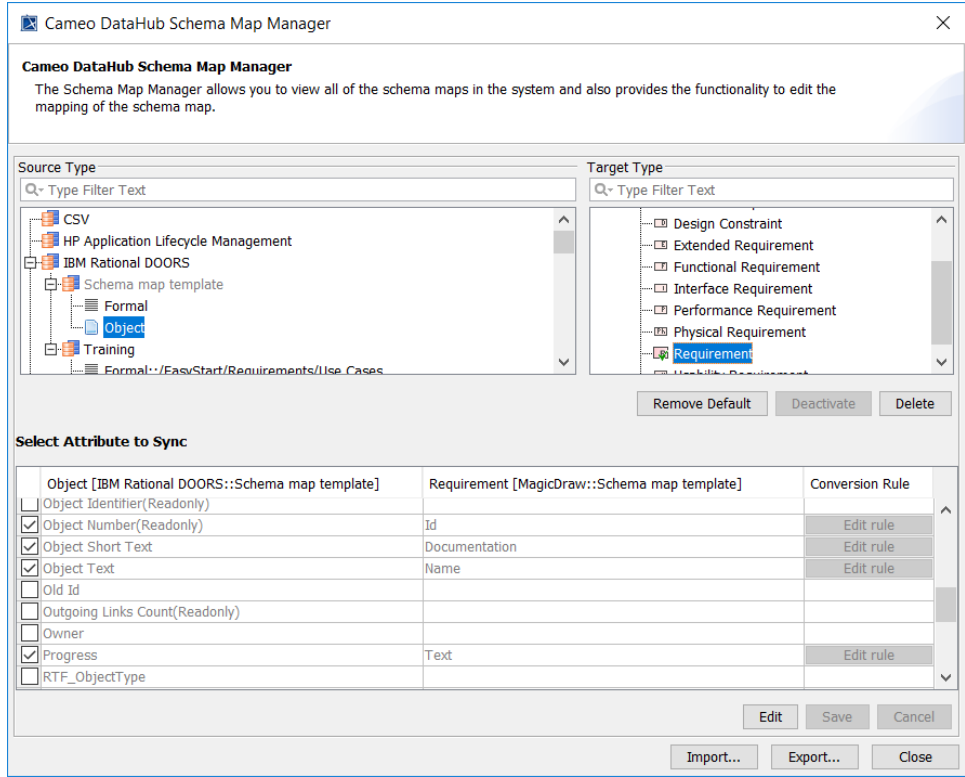